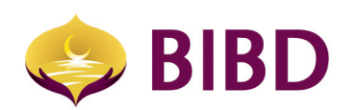

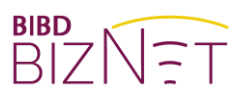

# MY TASK LIST

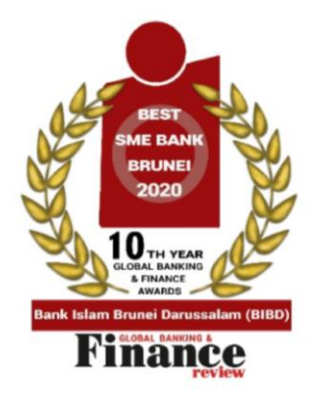

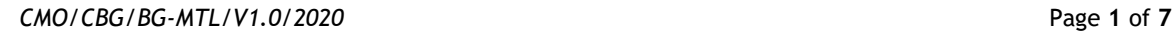

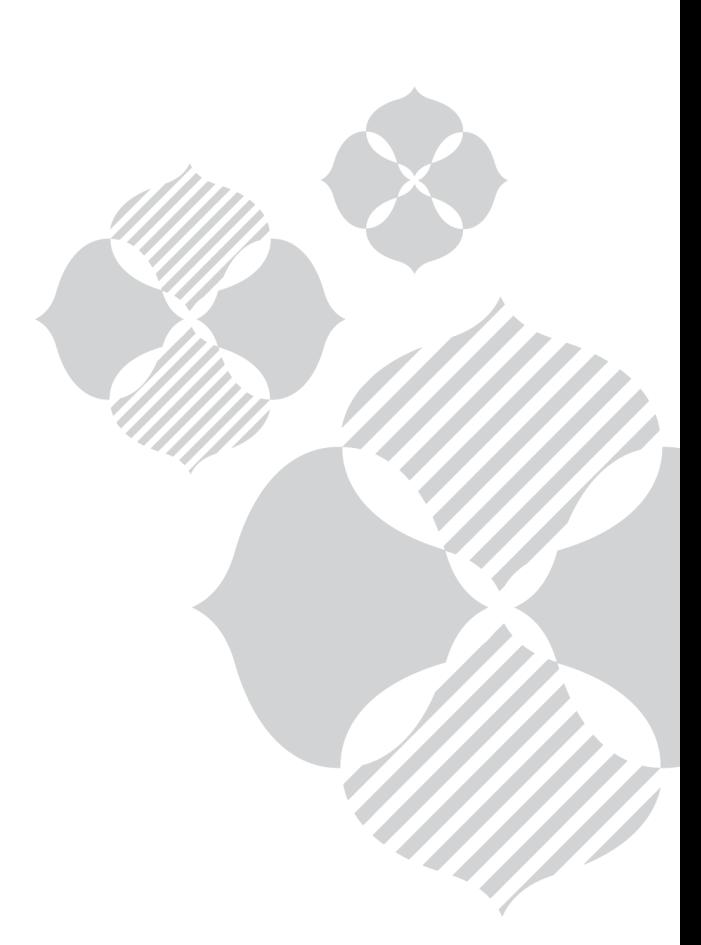

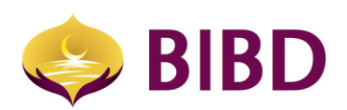

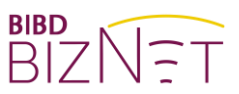

## **DISCLAIMER**

The material and information contained herein is for general information purposes only. You should not rely upon the material or information on the website or any other material as a basis for making any business, legal or any other decisions. Whilst we endeavour to keep the information up to date and correct, we make no representation or warranties of any kind, express or implied about the completeness, accuracy, reliability, suitability or availability with respect to the website or material or the information, products and services or related graphics contained on the website or material for any purpose.

Bank Islam Brunei Darussalam Berhad Lot 159 Jalan Pemancha P.O.Box 1012 Bandar Seri Begawan BS8672 Negara Brunei Darussalam

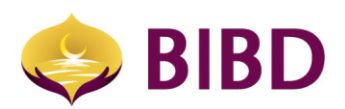

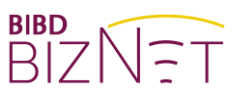

### **MY TASK**

This menu allows you to approve pending transactions or tasks. It provides as the maker and approver features whereby the maker initiates payments such as interbank fund transfers, transfers within BIBD, bill payment, telegraphic transfers, bulk payroll, top-up etc. The approver(s) or signatories will then need to approve pending transactions or tasks performed and submitted by the maker.

There are three (3) types of company roles:

• *Administrators*

Appointed persons by the organisation entrusted with administrative functions such as 'Reset Password', 'Assigning Payment Beneficiaries Template' and "Maintain Account Nickname'. Administrators can also view more privilege information such but not limited to all user access rights and roles, accounts and services entitlement, Authorisation Group and Matrix

- *Company Signatories (or Approvers)* Appointed persons by the company as payment authorisers as stipulated in the Bank's account signing mandate.
- *Company Users (or Maker)* Appointed persons by the organisation as users for account viewing and/ or payment preparers.

It is possible for the organisation to appoint the same person to hold multiple roles and be the maker and approver at the same time. This is typically the case for Micro Small and Medium Enterprise (MSME) whereby the same person creates and approve own transactions.

There are 2 sub functions under "My Task" menu, namely

- 1) My Task List
- 2) Task Assignment Monitoring (available for Corporate Administrator only)

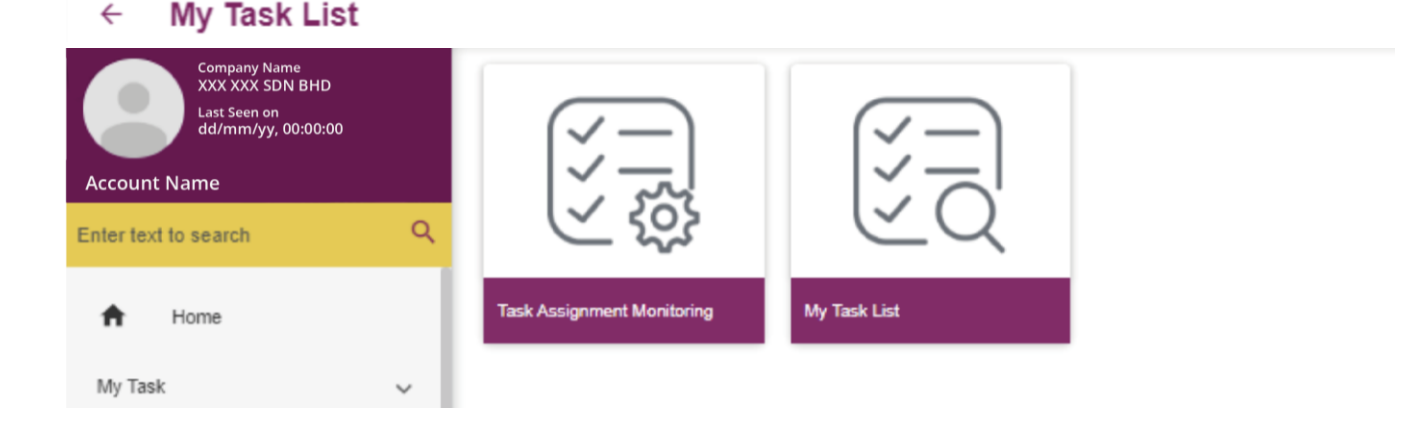

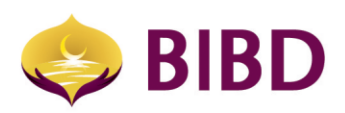

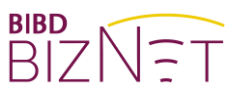

#### **1) My Task List**

- a) This function will show all the pending transactions or tasks assigned to you for approval. The approver has the option to approve, reject or repair (return to the same maker) pending requests:
	- i. One at a time, OR
	- ii. Multiple at once (up to maximum of 10)

You can view the detail of each pending request, then click back arrow to the task listing or click proceed arrow to approve/reject. Please take note that if the pending request has expired, the approve button will not be available especially for future dated transaction and special rate. All pending request will be auto voided and dropped if not duly approved within 35 calendar days.

i. One at a time - From the detail view, you will be able to see related history such as date of first submission, the approver and approved date, if any.

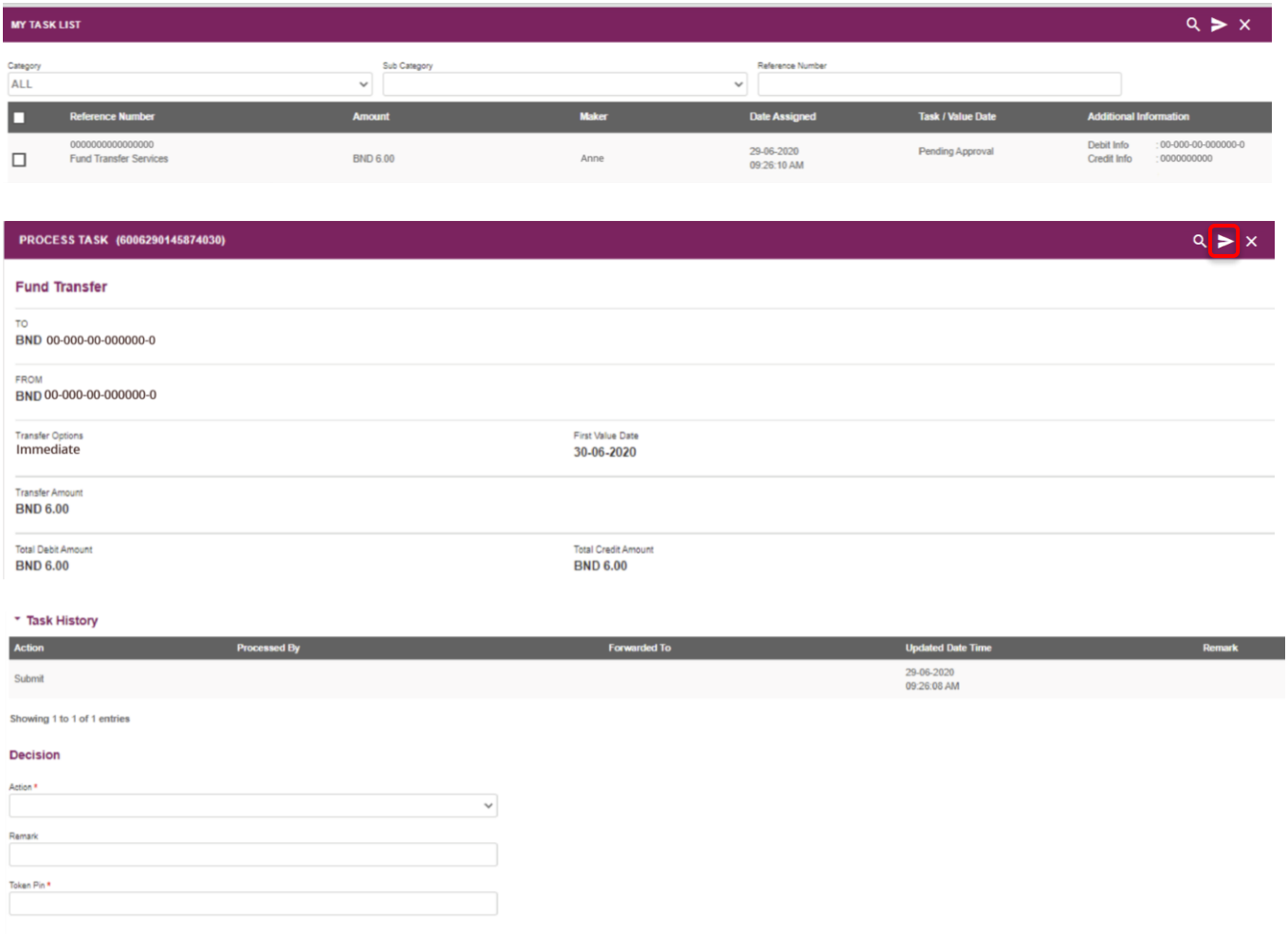

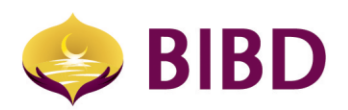

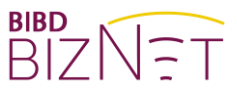

- ii. Multiple at once (up to maximum of 10)
	- Multiple requests can be approved with one single OTP (one-time password)
	- You can review details of individual requests beforehand, then return to the listing page to approve up to the maximum limit.

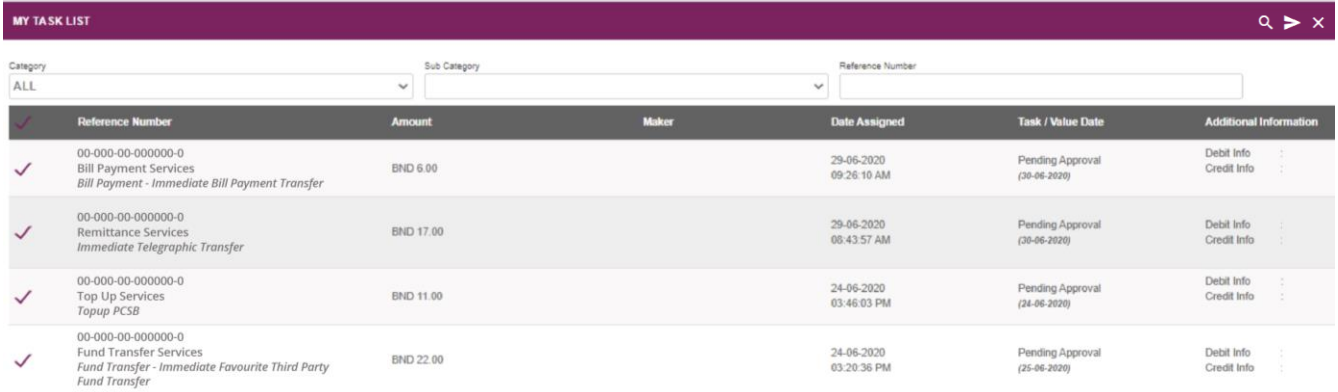

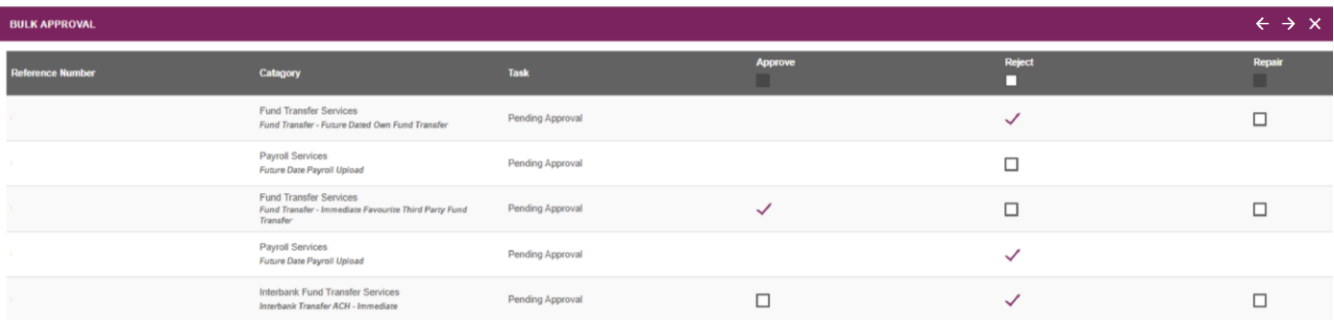

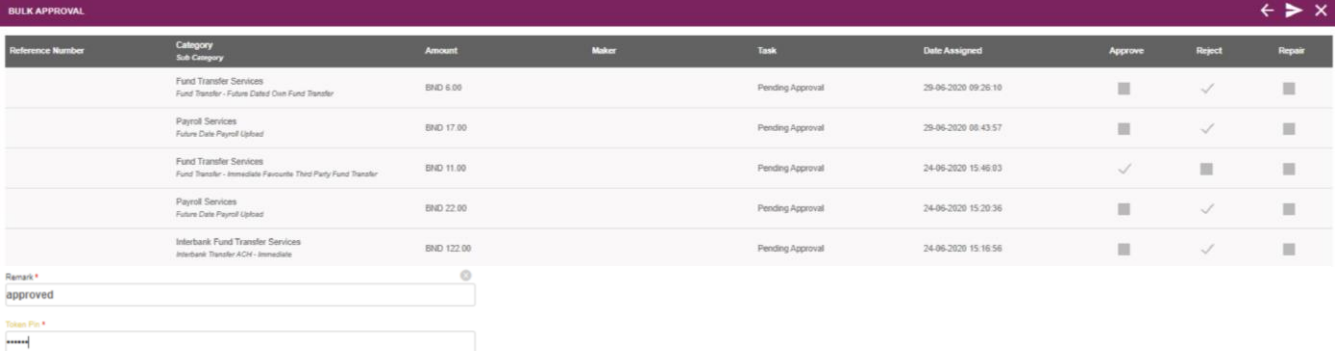

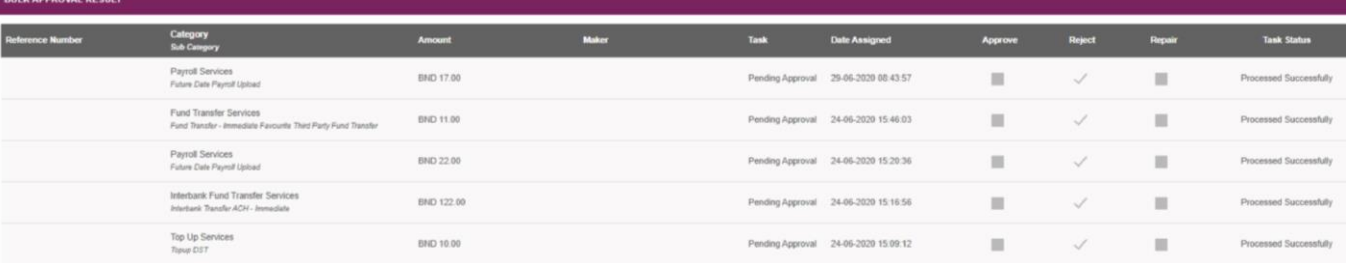

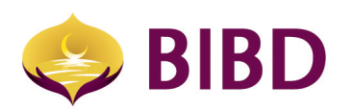

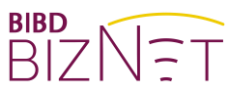

#### **2) Task Assignment monitoring**

a) This function is only accessible by "Administrator" role. It allows the Administrator to view all pending tasks performed by any maker and either choose to reject or reassign to another maker to edit and then resubmit.

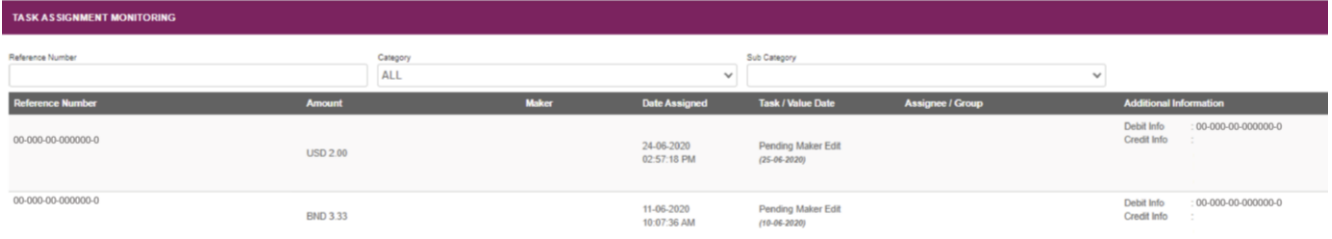

The approver can reject or reroute to a different approver or maker.

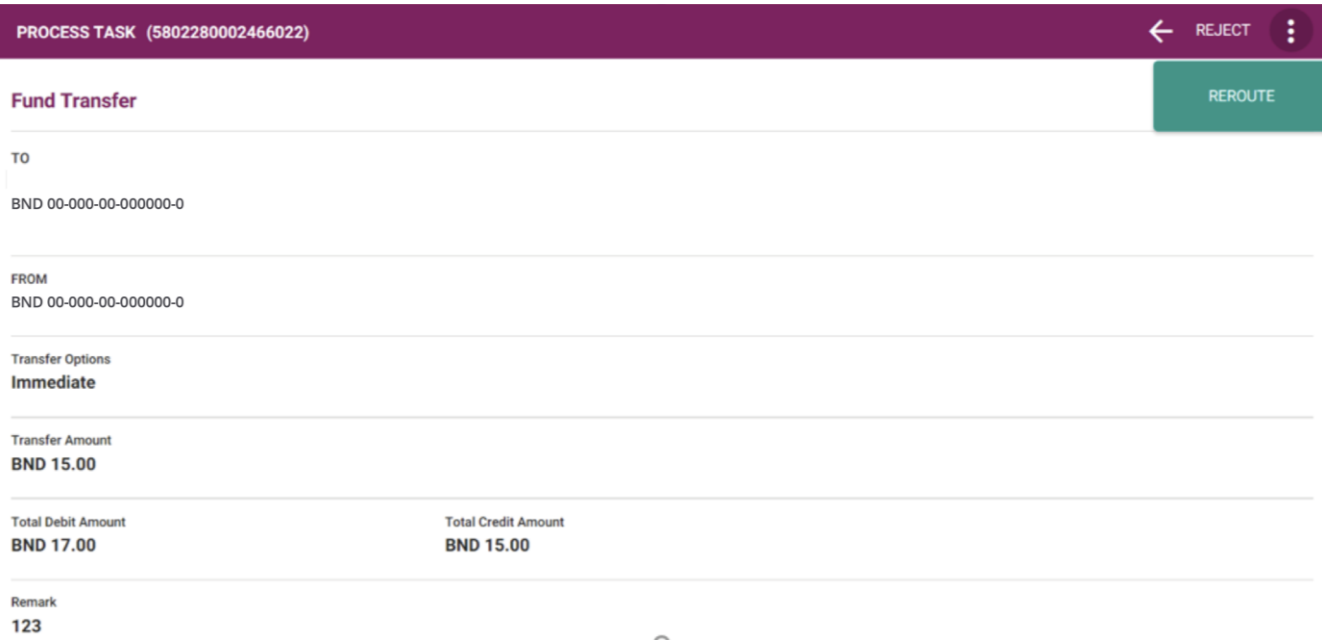

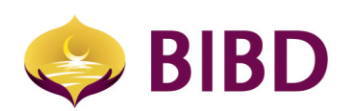

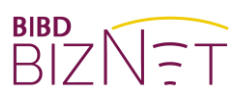

# Bruneian at Heart

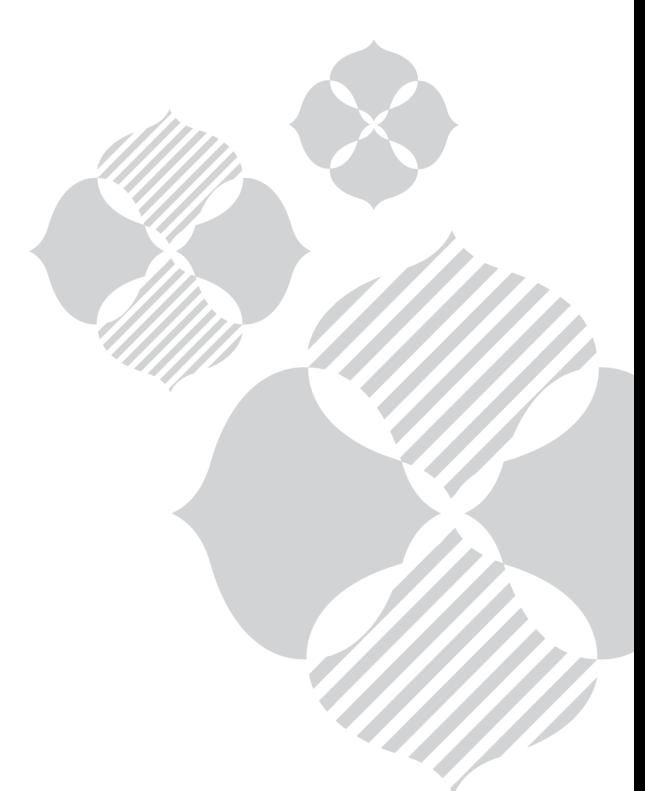